# Mandurah arles

# **Download eBooks** ePlatform

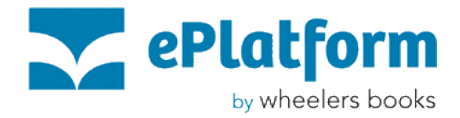

Access ePlatform to borrow eBooks - anywhere, anytime

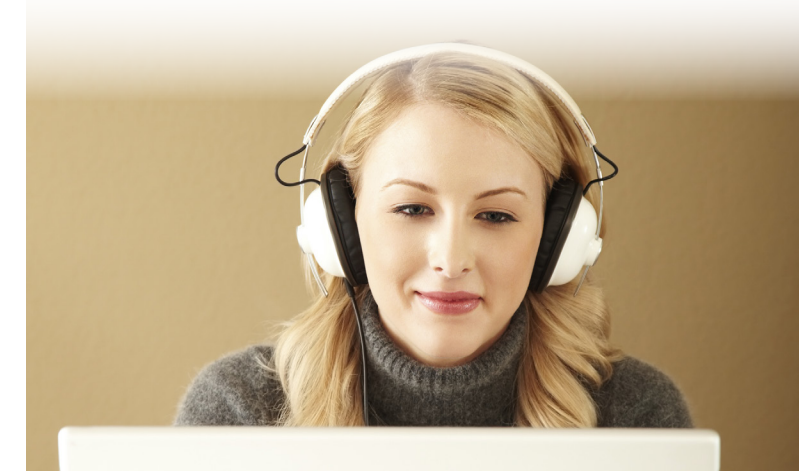

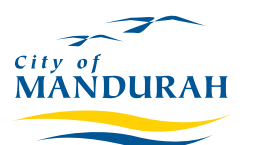

**Phone:** 9550 3650 **Email:** manlib@mandurah.wa.gov.au

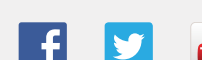

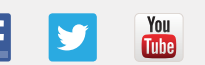

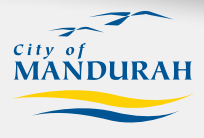

**www.mandurah.wa.gov.au/Libraries.htm**

# **ePlatform is easy to use!**

- Just log in on the website or the app with your library details, no need for another registration.
- ePlatform allows you to borrow up to 10 books for up to 2 weeks.
- You can return your items before they expire.
- Reservations are available for titles currently on loan.
- Items will automatically return after the loan period ends. There are no overdue fees!
- An intuitive App makes signing in and reading easy.
- More titles are being added, check the catalogue for more of your favourites.

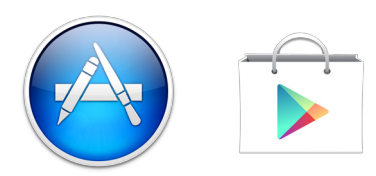

If you have a smartphone, an iPad or an Androidpowered tablet you can download the App for free and start listening straight away!

1. Go the the App Store or Google Play Store and search for 'ePlatform'. Tap on 'GET' or 'INSTALL' to begin installing the App onto your device.

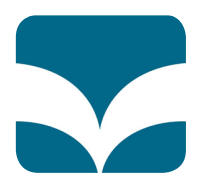

- 2. Open the app. Tap on 'Find your library'. Then, type in 'Mandurah' and select 'Mandurah Public Library'.
- 3. Tap on 'Get started' and enter your library card number and PIN.

### **Browsing**

- Browse by category or use filters to narrow down your search
- Tap on a book cover to learn more about the item and to borrow

## **Borrowing**

- Tap the orange 'Borrow Now' button
- You can select up to 10 titles for up to 2 weeks
- Tap 'Read Now' and the title will load into the ePlatform browser
- After the initial load of the book, the book will remain available for offline reading for the duration of your loan.
- Tap on 'Shelf' to see titles checked out, reserves, or to cancel a load.

## **Reading**

- Any titles that have been opened using the steps above will be available for reading offline from the home bar under the 'Recently Read' heading.
- Tap on 'Mandurah Public Library' to browse further titles or to cancel a loan under 'Shelf'.

# **Download the App <b>ePlatform features Read on your computer**

### **Point your web browser to https://mandurah.wheelers.co**

- 1. Follow the steps to the left just as you would using the App. Of course, you would click instead of tap!
- 2. Titles can be read in your web browser online.
- 3. Alternatively, you can select 'Other Options' and download the file to your computer. You will need an Adobe ID and Adobe Digital Editions in order to fulfil the content of your download.
- 4. A book can then be loaded onto your eReader such as a Kobo and can be read without using an internet connection.

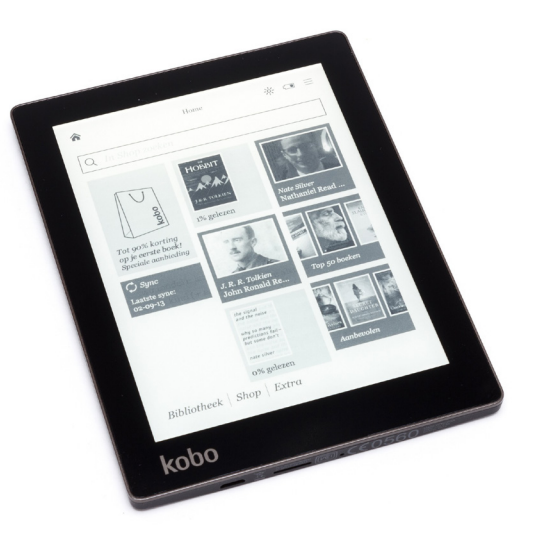